HUD upgraded IMS/PIC on March 13, 2020 in order to align with industry best practices for security and data integrity. Following this upgrade, users may experience new errors when attempting to complete certain tasks in IMS/PIC.

We anticipate that the most common error message users will receive is a "9605" error message. The message reads: "There was an error processing your request, please try your request again. If this does not correct the problem, please contact the system administrator. Application Error Number: 9605." A screenshot of the error message is below. (In fewer cases, users may receive a "500 Internal Server error message", such as when clicking on the Housing Agency Reports tab, or another error message.)

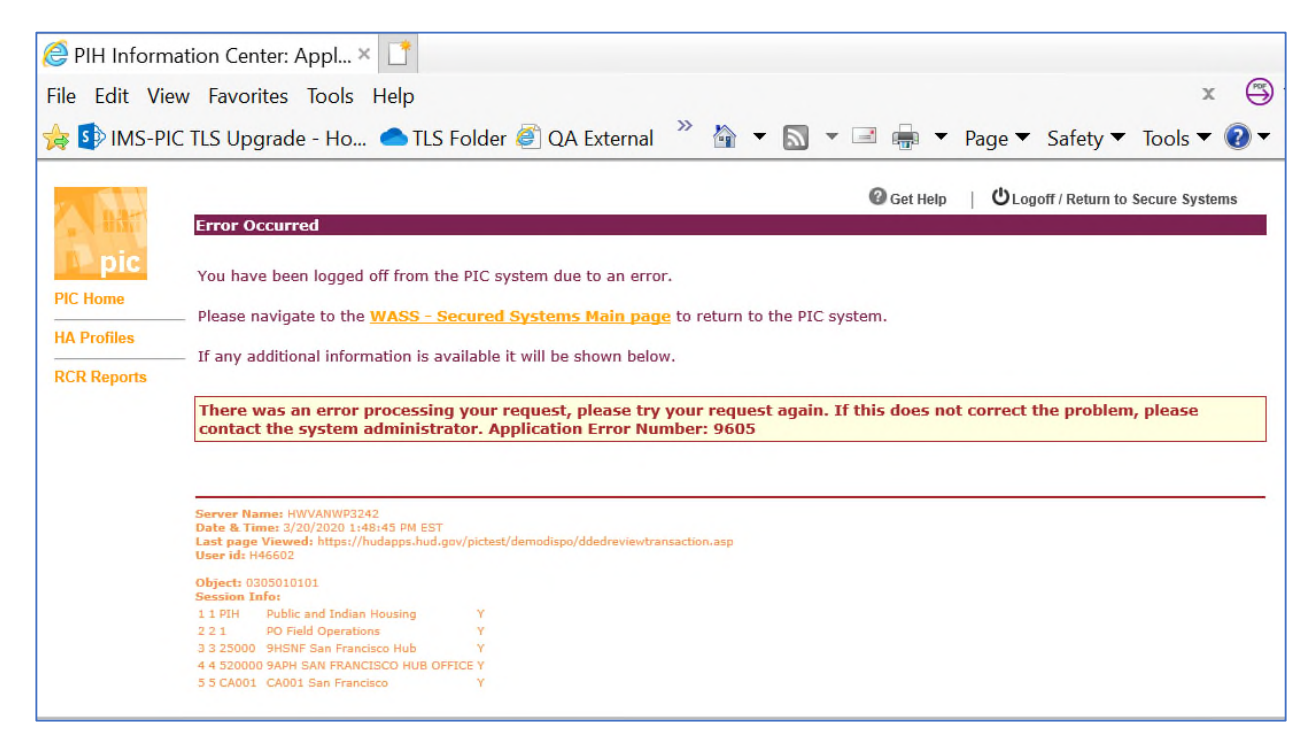

*Figure 1: Sample screenshot of "9605 Error Message"* 

When a user encounters this error message, the user should complete the following steps:

- 1. Use the WASS Secured Systems Main Page link or the Logoff / Return to Secure Systems link on the error page to go back to the Secure Systems Main Menu.
- 2. Click on the link for PIC as the user would normally go into PIC.
- 3. Navigate to the sub module and PHA the user was working on and verify whether the requested action was completed or not.

\* It is important to follow the steps above to log out and log in again. Users receiving this error message should **NOT** click the "Back" button. Clicking the Back button will cause the previous screen to display. It may look like the data was properly saved, but the screen is not showing the current status, and therefore may be misleading. Additionally, a user who has clicked the "Back" button rather than log in again will eventually receive a message indicating they are not properly logged in. \*

After a user receives a "9605 error message" and fully logs out and back in to IMS/PIC, the user may find that the action in IMS/PIC completed (e.g., the change registered or the data saved), despite generating an error message. In these cases, no further action is needed.

In other cases, the user will find that the action they were attempting to take did not register/save. In these cases, the user should contact the Technical Assistance Center (TAC).

There are two tables below that provide details about known issues.

- [Current Issues](#page-1-0) This table includes issues that were either identified during testing of the code prior to the March 2020 release or by users after the release. **These are issues that currently still exist.**
- [Issues That Have Been Resolved](#page-3-0) This table includes issues that were identified but have since been resolved in a subsequent system release.

## <span id="page-1-0"></span>**Current Issues**

The table below lists actions that may generate this error message, and whether or not we expect that the change will have properly registered. This list is not exhaustive. If a user encounters a "9605 error message" when completing a task not listed in the table below, they should follow the steps above to log out and back in, see whether the change registered, and contact the TAC if the change did not register.

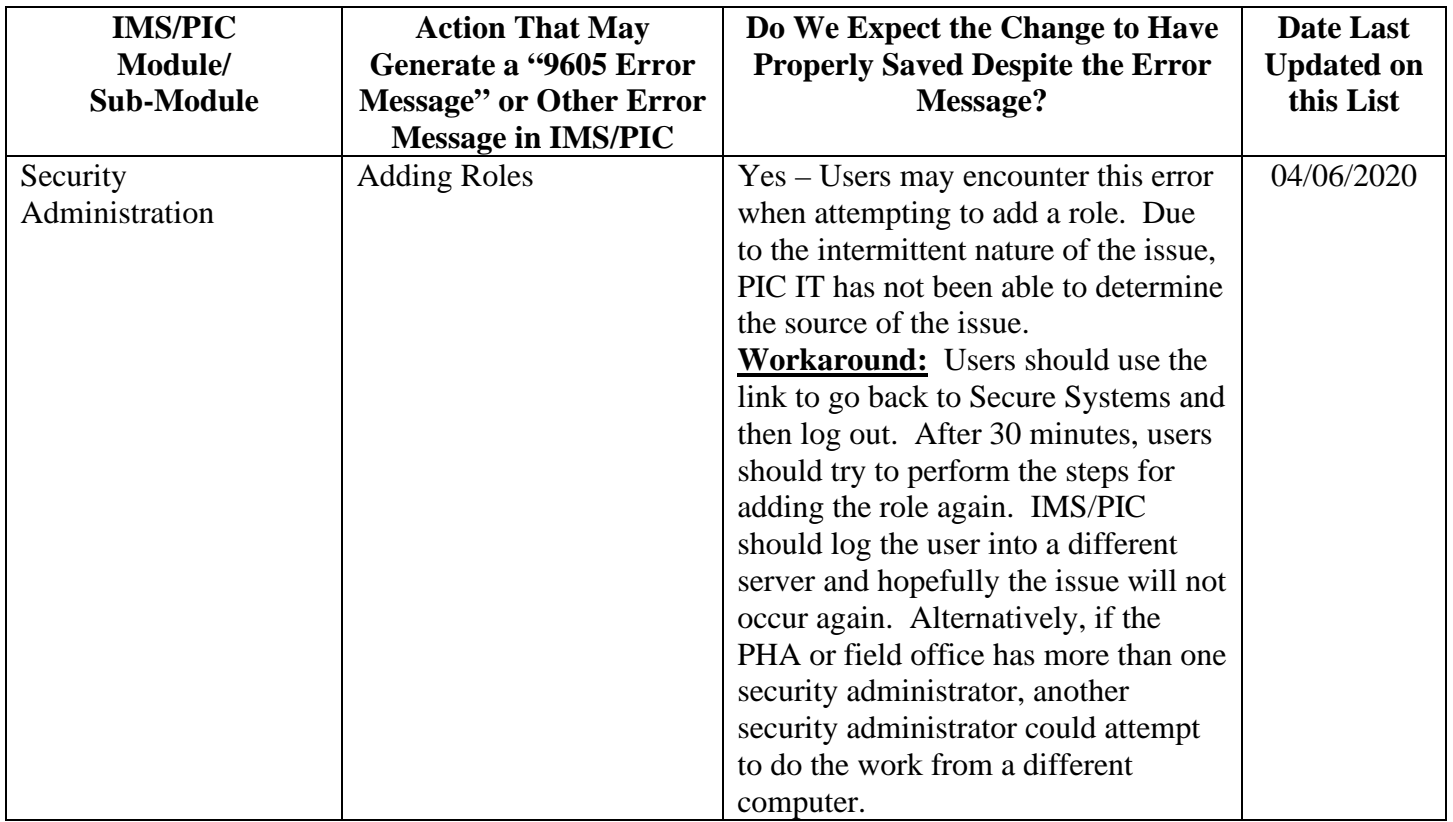

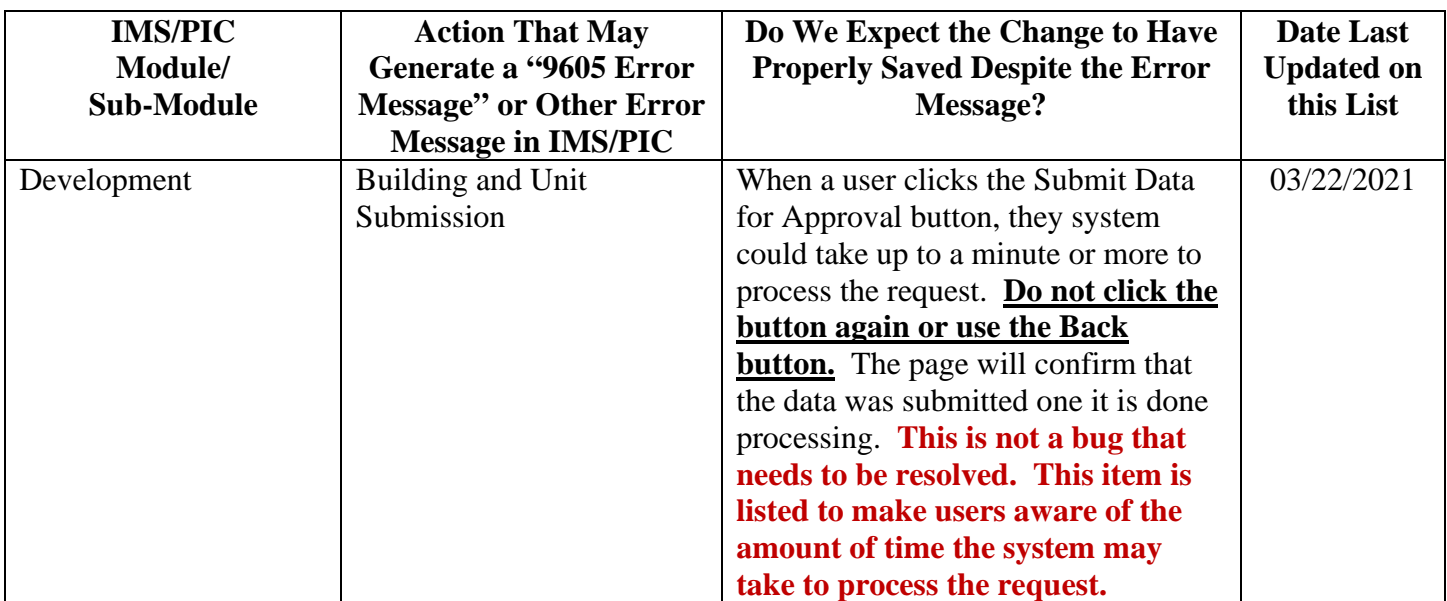

## <span id="page-3-0"></span>**Issues That Have Been Resolved**

The items in the table below were originally identified as issues but have since been resolved in a subsequent system release.

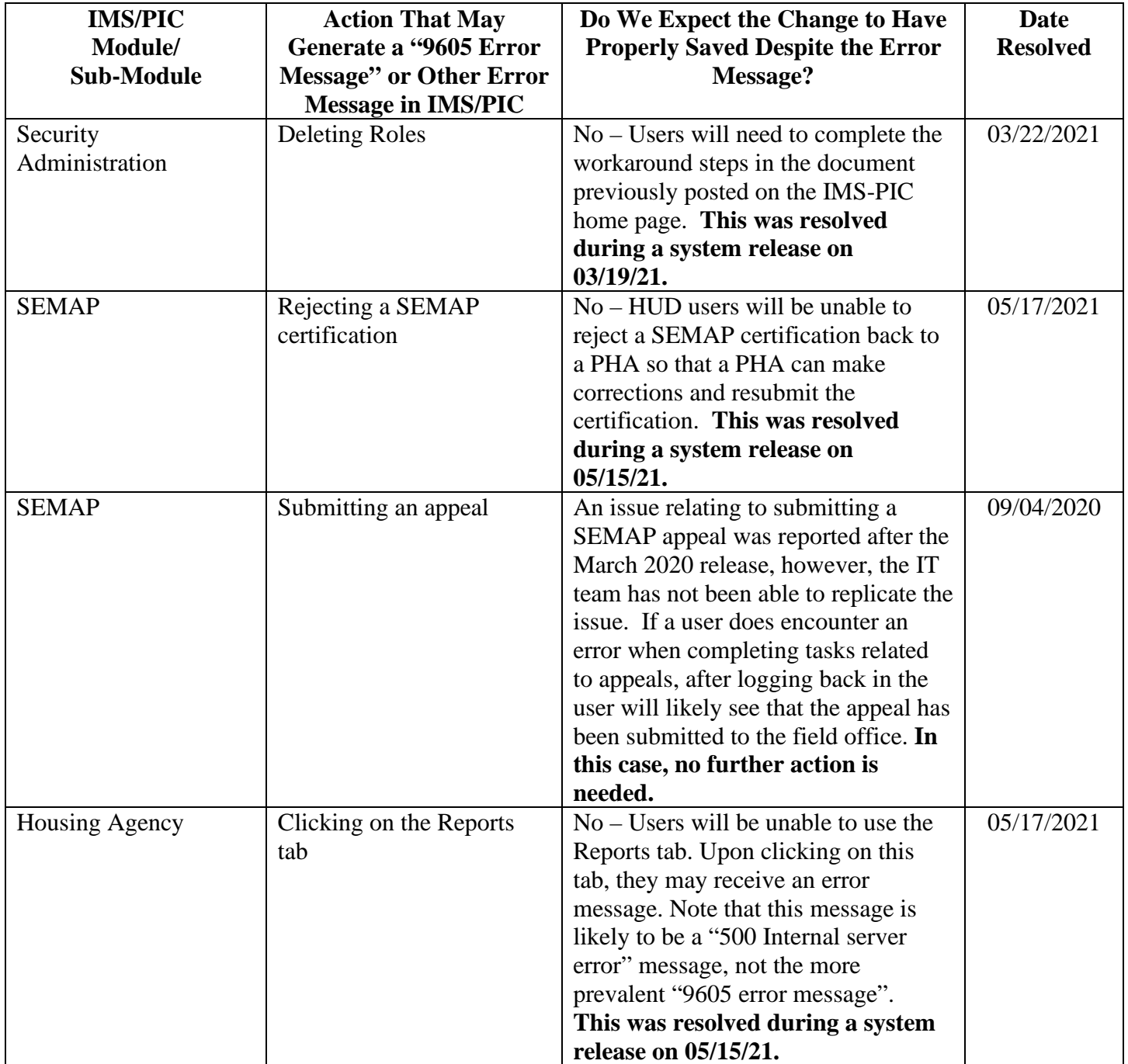

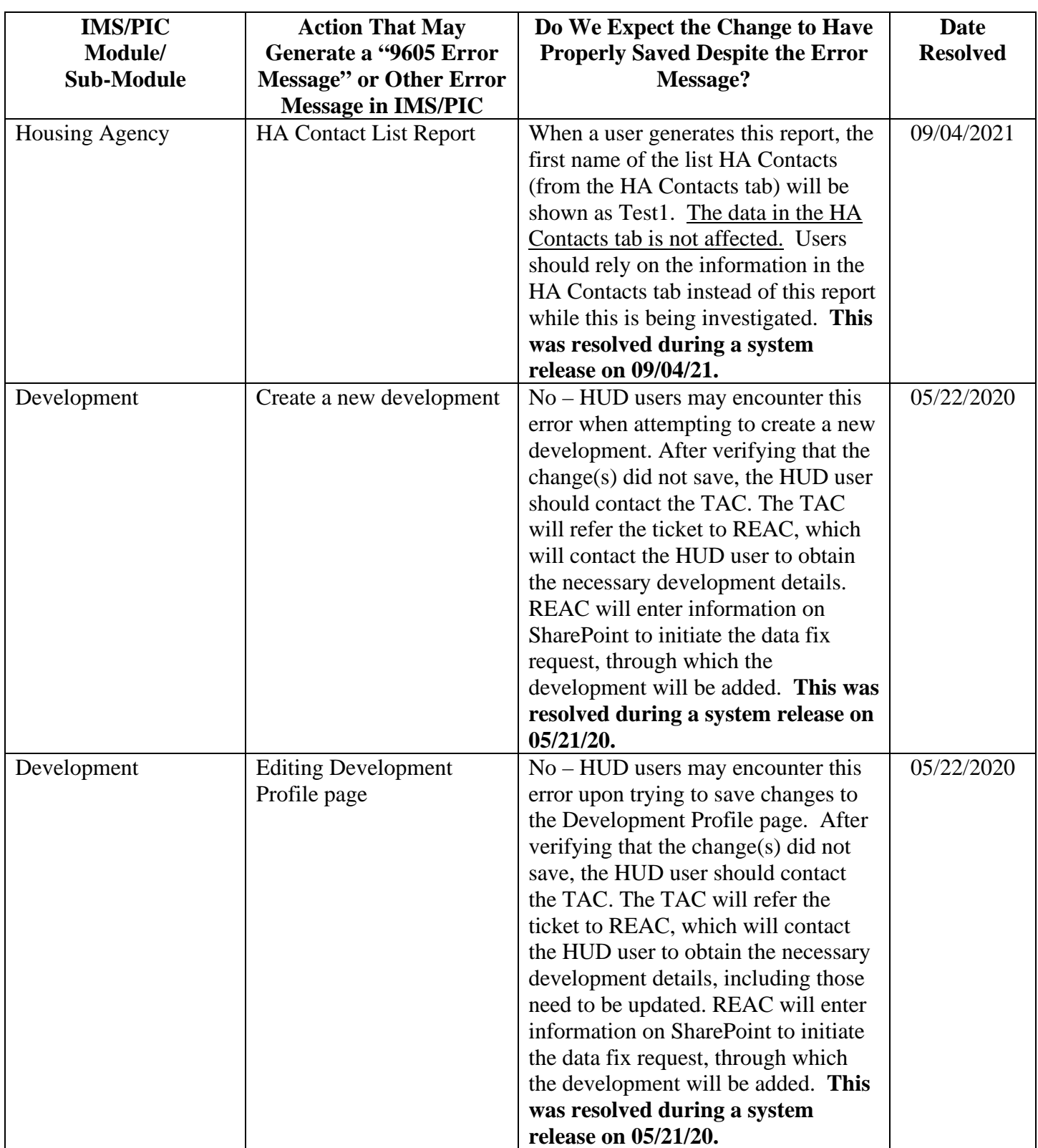

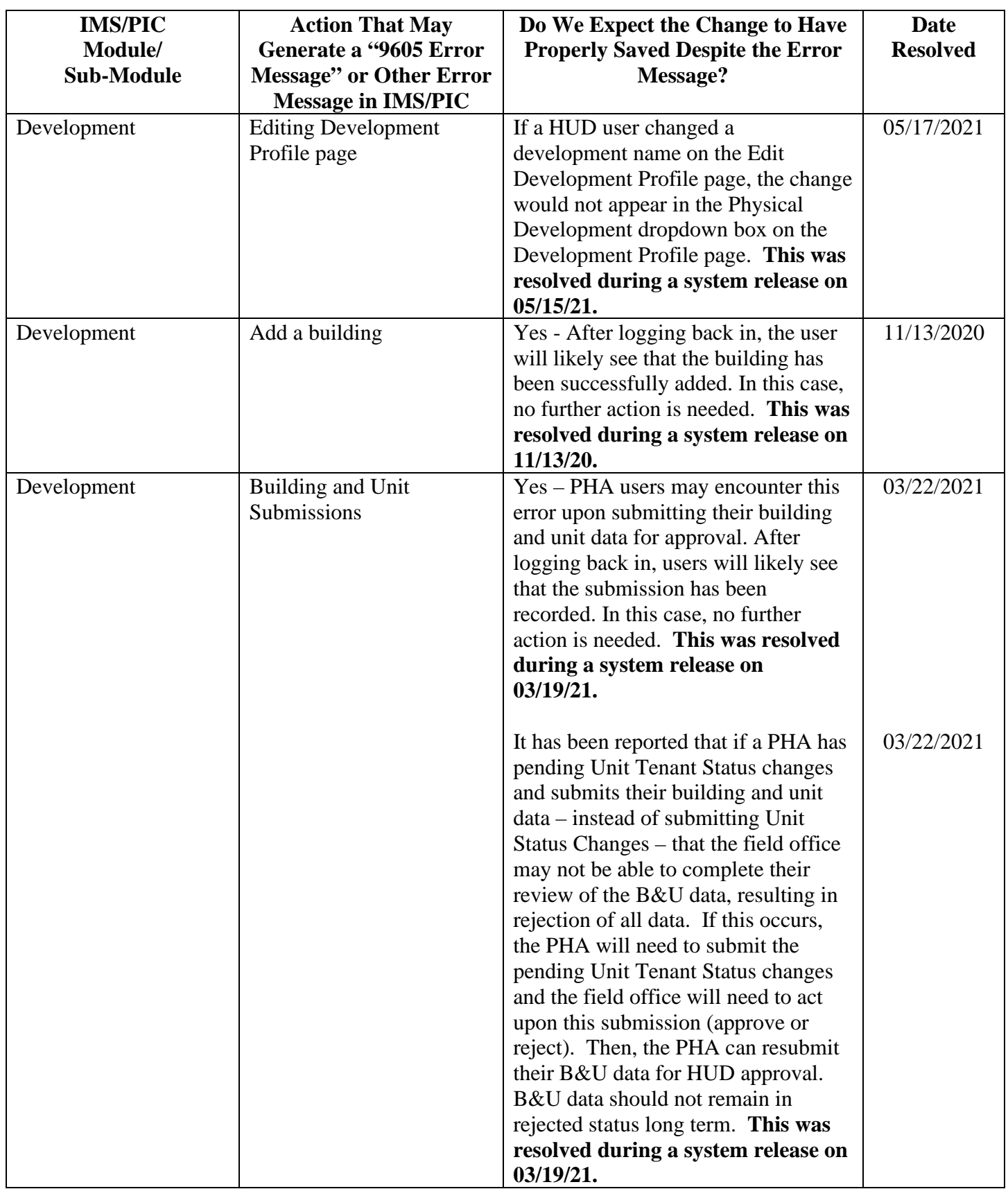

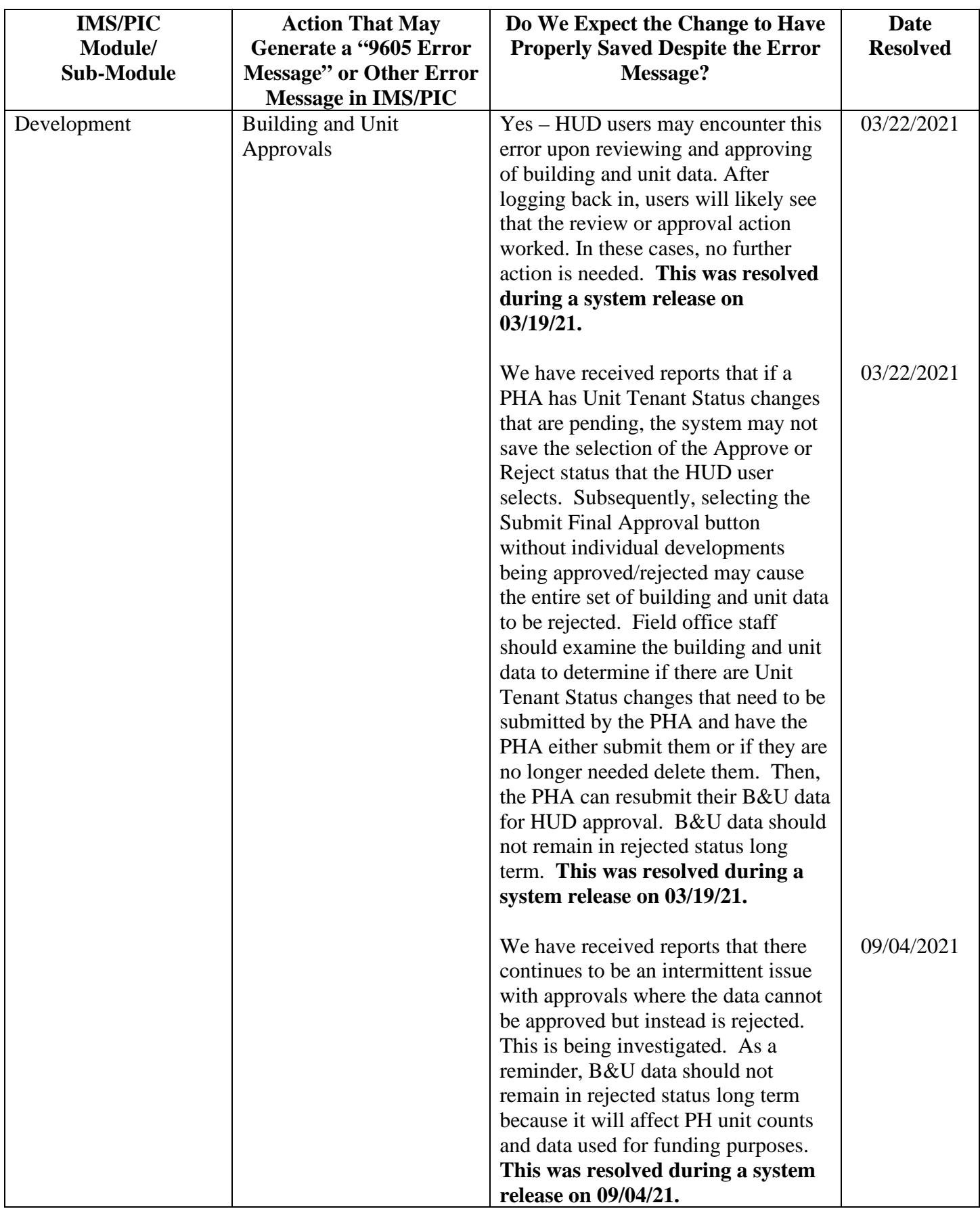

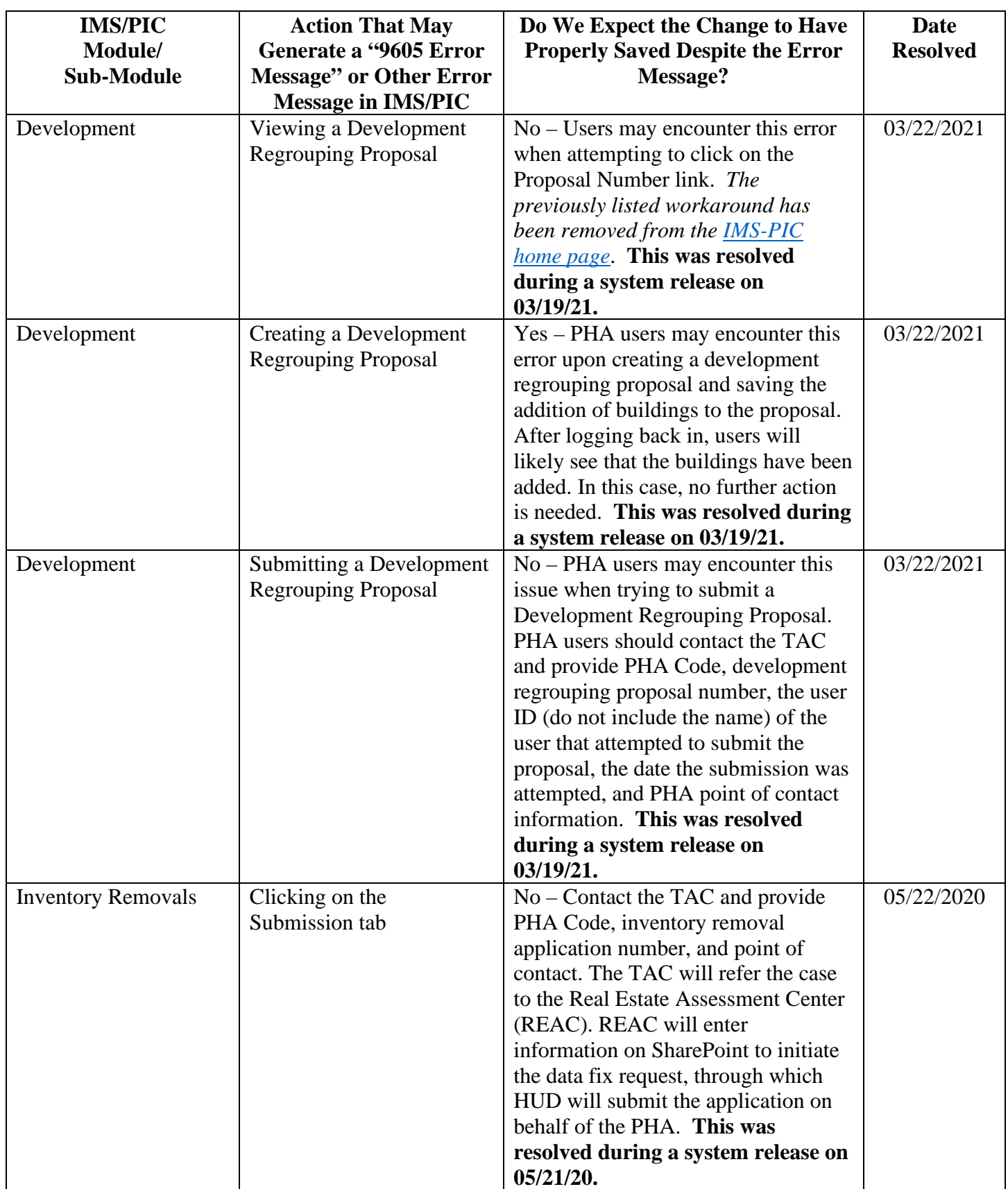

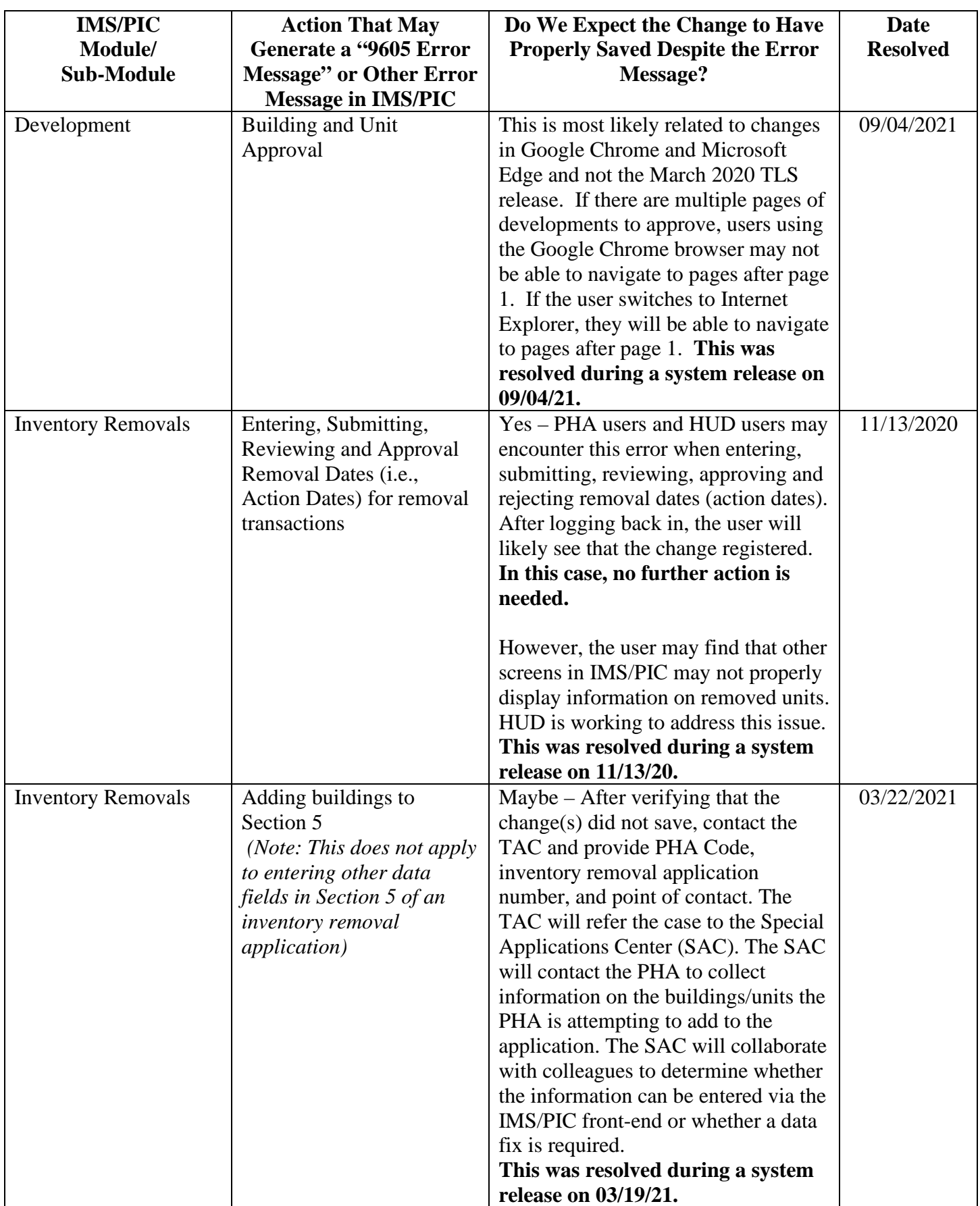

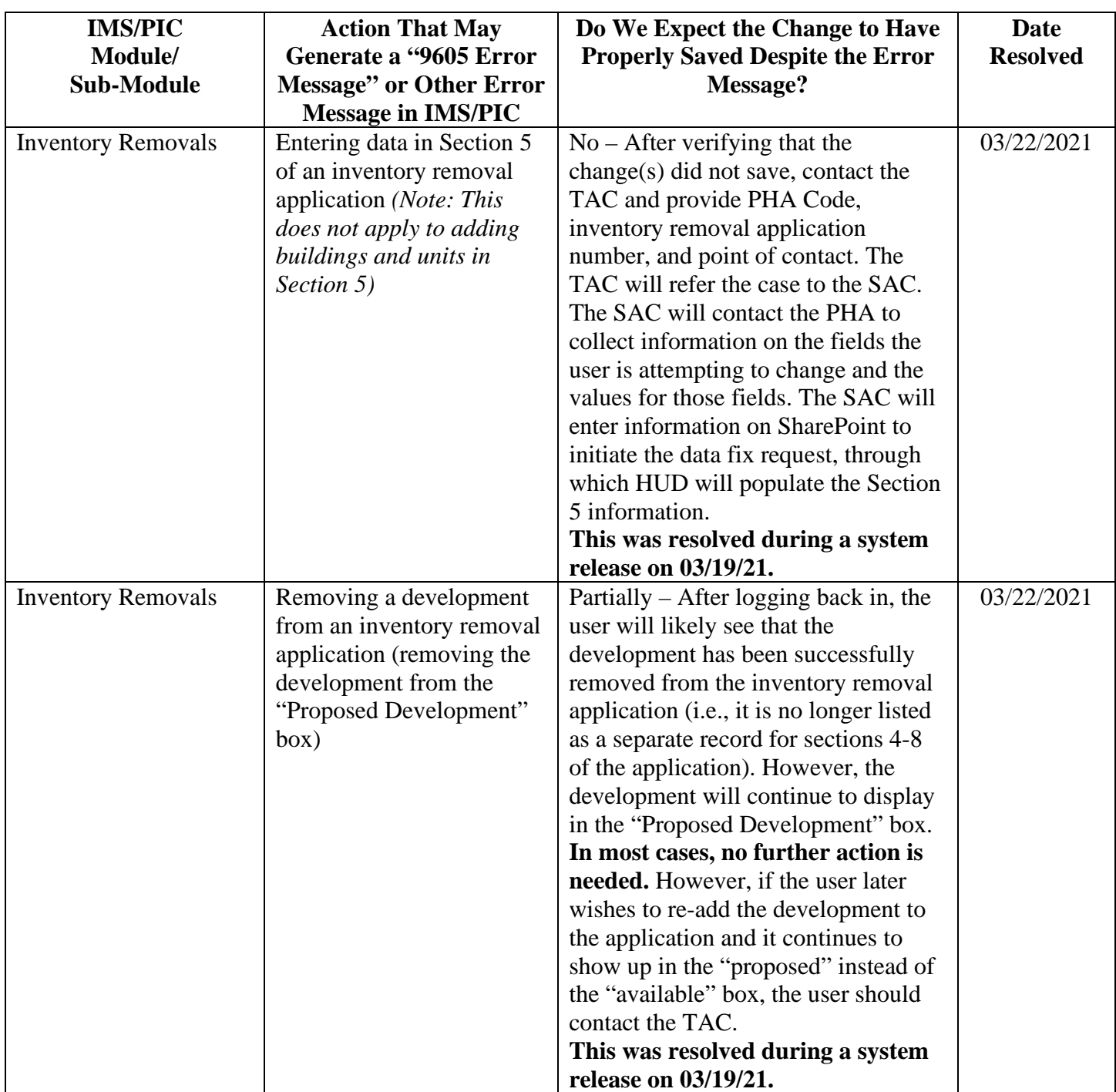

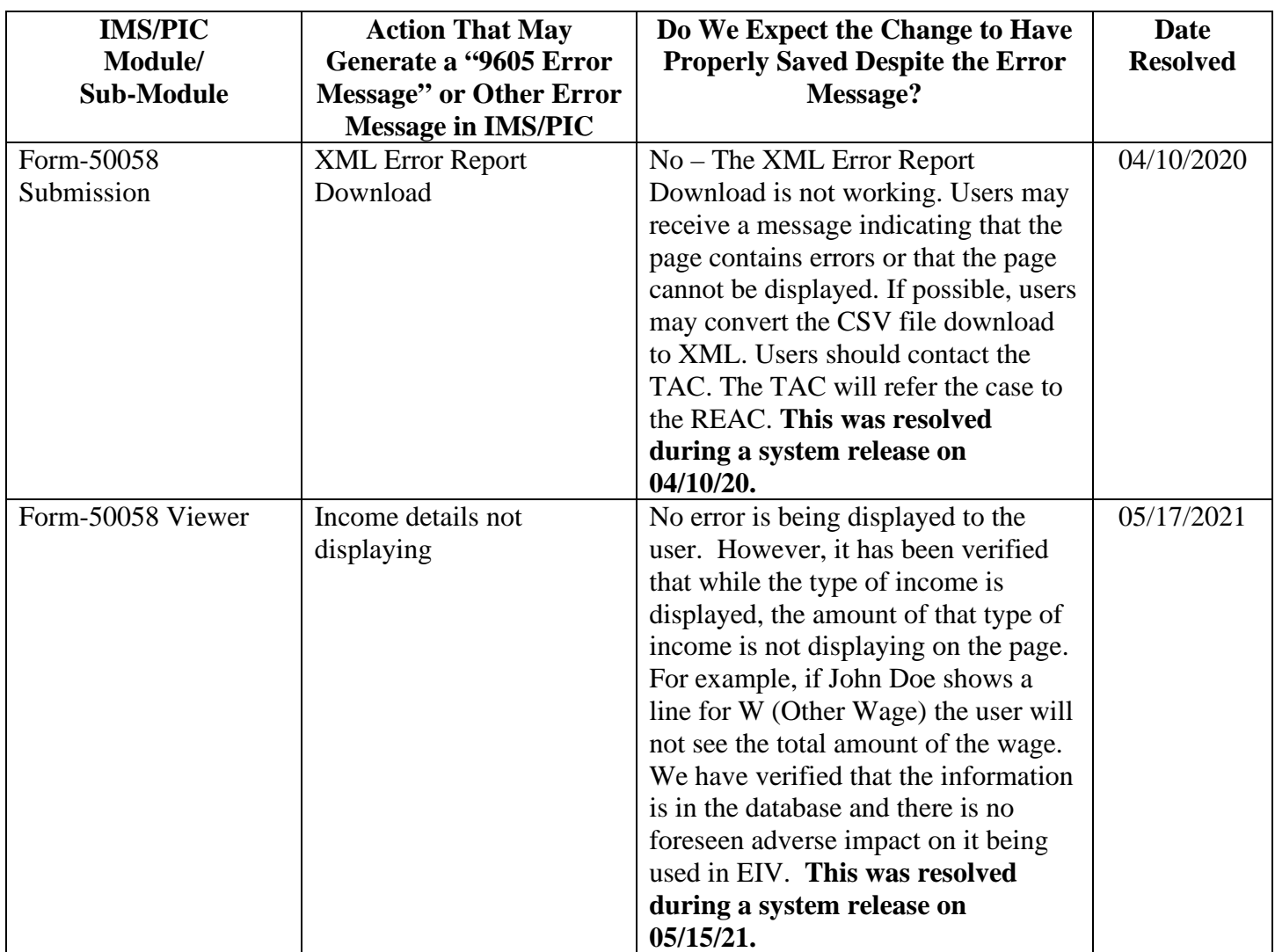

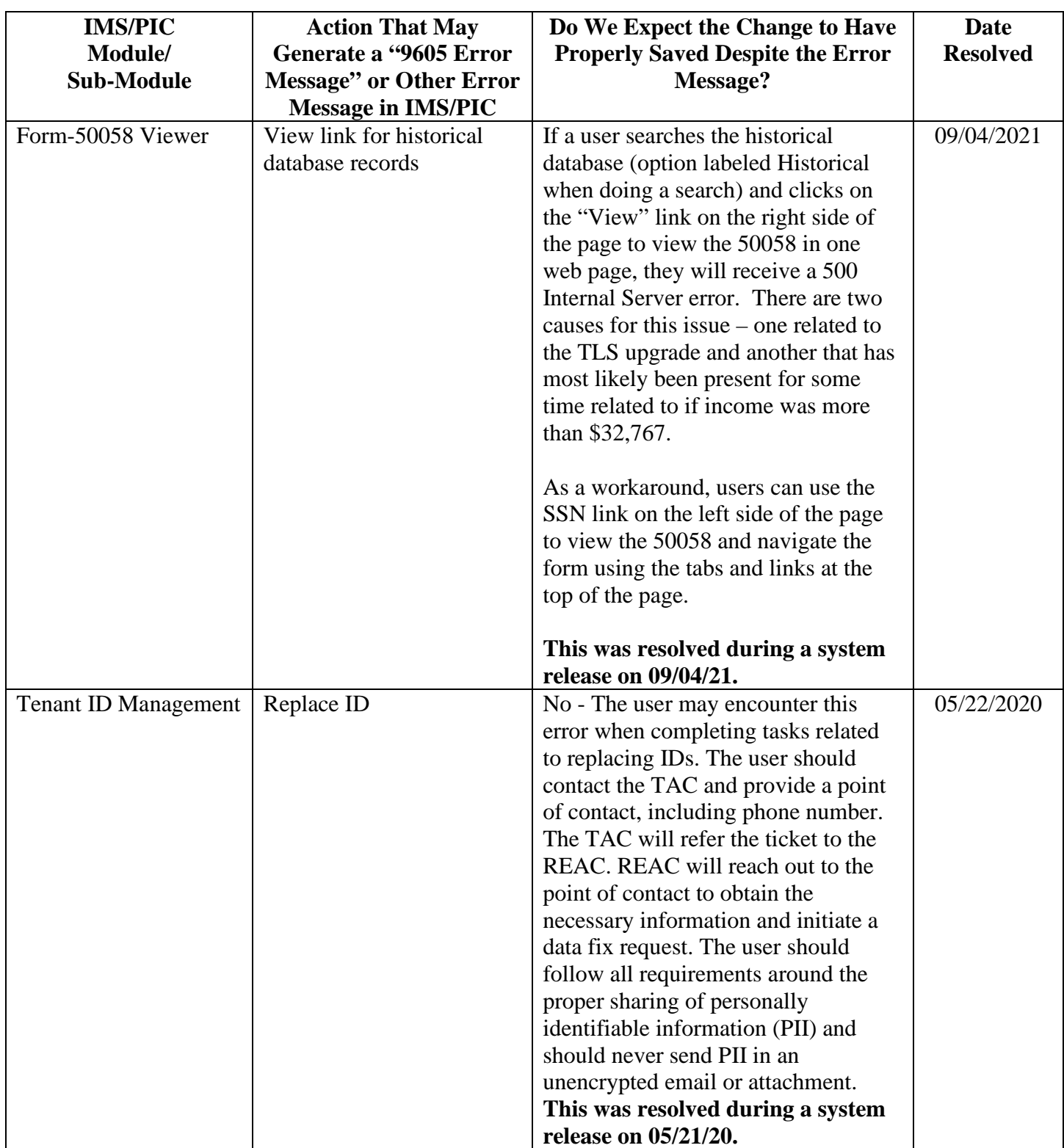

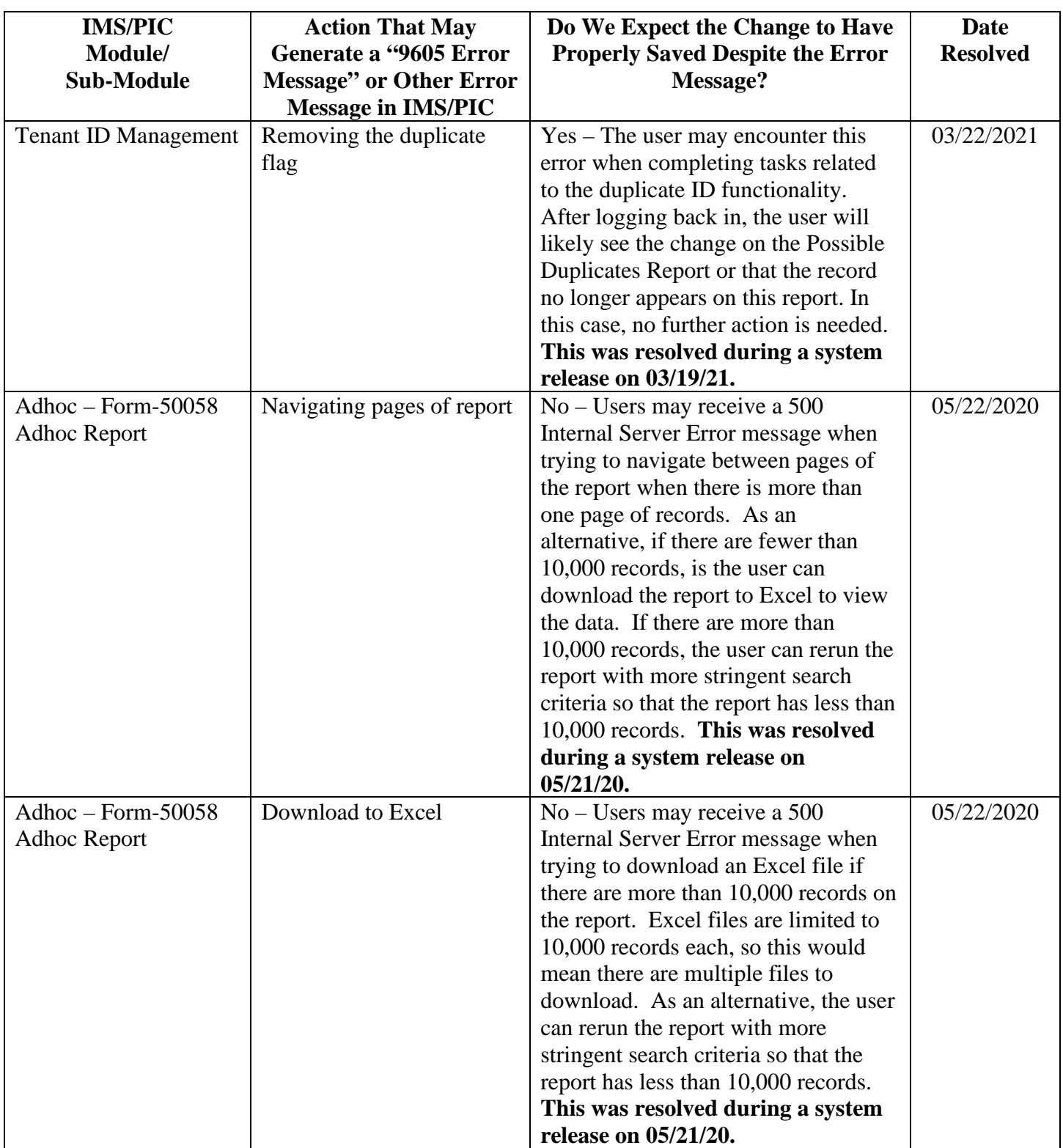

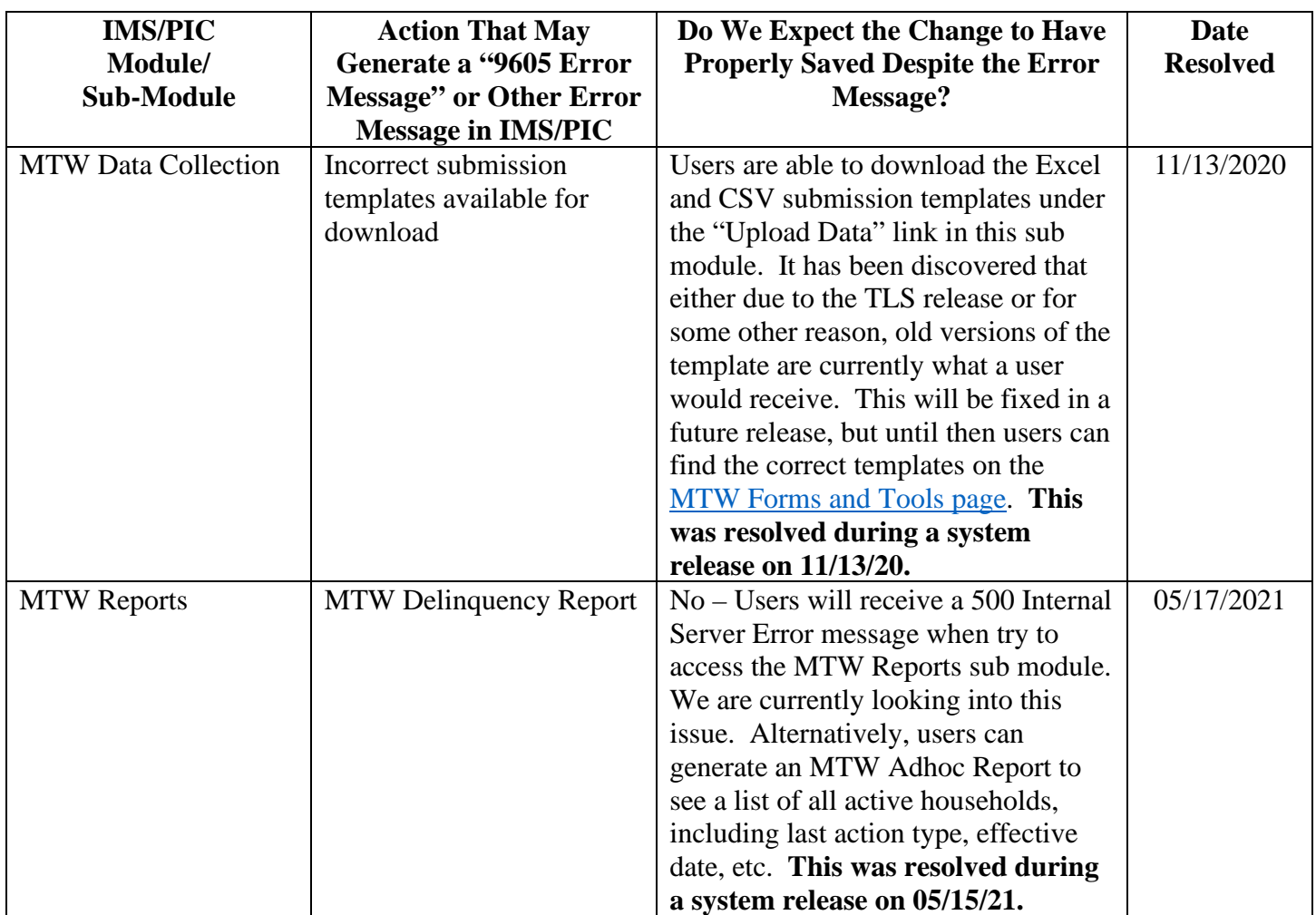